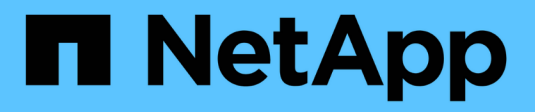

# **Gestion de SM-BC et protection des données**

ONTAP 9

NetApp April 24, 2024

This PDF was generated from https://docs.netapp.com/frfr/ontap/smbc/smbc\_admin\_creating\_a\_common\_snapshot\_copy.html on April 24, 2024. Always check docs.netapp.com for the latest.

# **Sommaire**

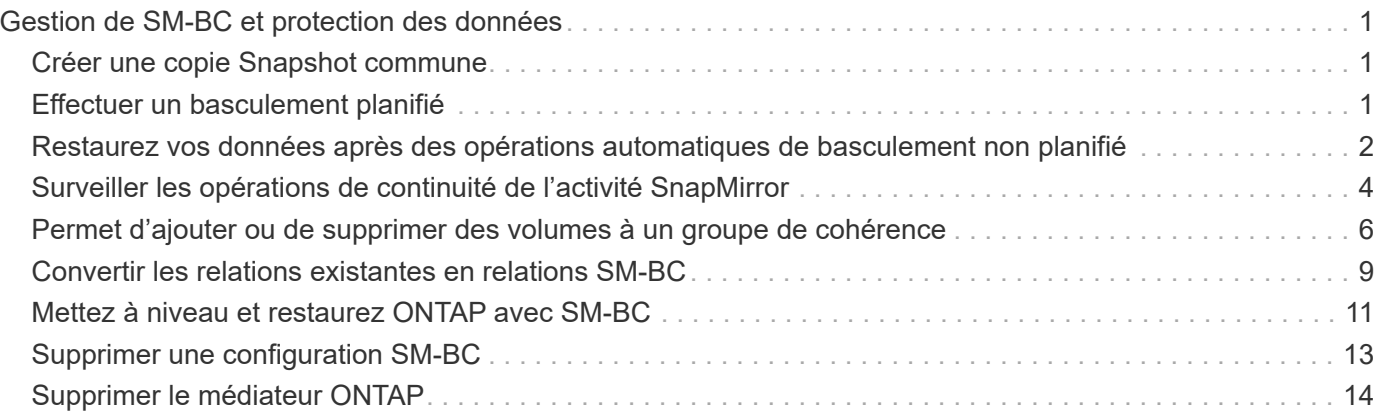

# <span id="page-2-0"></span>**Gestion de SM-BC et protection des données**

# <span id="page-2-1"></span>**Créer une copie Snapshot commune**

Outre les opérations de copie Snapshot planifiées régulièrement, vous pouvez créer manuellement une commune ["La copie Snapshot"](https://docs.netapp.com/fr-fr/ontap/concepts/snapshot-copies-concept.html) Entre les volumes du groupe de cohérence SnapMirror principal et les volumes du groupe de cohérence SnapMirror secondaire.

### **Description de la tâche**

• Dans ONTAP 9.8, l'intervalle de création d'instantanés planifié est d'une heure.

Depuis ONTAP 9.9.1, cet intervalle est de 12 heures.

#### **Avant de commencer**

• La relation de groupe SnapMirror doit être en mode synchrone.

#### **Étapes**

1. Créer une copie Snapshot commune :

destination::>snapmirror update -destination-path vs1\_dst:/cg/cg\_dst

2. Surveiller la progression de la mise à jour :

destination::>snapmirror show -fields -newest-snapshot

# <span id="page-2-2"></span>**Effectuer un basculement planifié**

Lors d'un basculement planifié, vous changez les rôles des clusters principal et secondaire, de sorte que le cluster secondaire prenne le relais du cluster principal. Lors d'un basculement, ce qui est généralement le cluster secondaire traite les demandes d'entrée et de sortie localement sans interrompre les opérations client.

Vous pouvez effectuer un basculement planifié pour tester l'état de santé de votre configuration de reprise sur incident ou pour effectuer des opérations de maintenance sur le cluster principal.

#### **Description de la tâche**

Un basculement planifié est initié par l'administrateur du cluster secondaire. L'opération nécessite le basculement des rôles principal et secondaire afin que le cluster secondaire prenne le relais du cluster principal. Le nouveau cluster principal peut alors commencer à traiter les demandes d'entrée et de sortie localement, sans interrompre les opérations client.

#### **Avant de commencer**

- La relation SM-BC doit être synchronisée.
- Vous ne pouvez pas lancer de basculement planifié lorsqu'une opération sans interruption est en cours. La continuité de l'activité inclut les déplacements de volumes, les transferts d'agrégats et les basculements de stockage.

• Le médiateur ONTAP doit être configuré, connecté et en quorum.

#### **Étapes**

Vous pouvez effectuer un basculement planifié via l'interface de ligne de commande ONTAP ou System Manager.

#### **System Manager**

- 1. Dans System Manager, sélectionnez **protection > vue d'ensemble > relations**.
- 2. Identifiez la relation SM-BC à basculer. En regard de son nom, sélectionnez le … À côté du nom de la relation, puis sélectionnez **basculement**.
- 3. Pour surveiller l'état du basculement, utilisez snapmirror failover show Dans l'interface de ligne de commandes ONTAP.

**CLI**

1. Depuis le cluster de destination, lancer l'opération de basculement :

```
destination::>snapmirror failover start -destination-path
vs1_dst:/cg/cg_dst
```
2. Surveiller la progression du basculement :

destination::>snapmirror failover show

3. À la fin de l'opération de basculement, vous pouvez surveiller l'état de la relation de protection SnapMirror synchrone depuis la destination :

destination::>snapmirror show

# <span id="page-3-0"></span>**Restaurez vos données après des opérations automatiques de basculement non planifié**

Une opération automatique de basculement non planifié (AUFO) se produit lorsque le cluster principal est en panne ou isolé. Le médiateur ONTAP détecte les basculements et exécute un basculement automatique non planifié vers le cluster secondaire. Le cluster secondaire est converti en cluster principal et commence à servir les clients. Cette opération est effectuée uniquement avec l'aide du médiateur ONTAP.

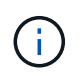

Après le basculement automatique non planifié, il est important d'analyser à nouveau les chemins d'E/S des LUN hôtes afin d'éviter toute perte de chemins d'E/S.

# **Rétablir la relation de protection après un basculement non planifié**

Vous pouvez rétablir la relation de protection à l'aide de System Manager ou de l'interface de ligne de commandes ONTAP.

### **System Manager**

**Étapes**

- 1. Accédez à **protection > relations** et attendez que l'état de la relation affiche "insync".
- 2. Pour reprendre les opérations sur le cluster source d'origine, cliquez sur : Et sélectionnez **basculement**.

### **CLI**

Vous pouvez surveiller l'état du basculement automatique non planifié à l'aide du snapmirror failover show commande.

Par exemple :

```
ClusterB::> snapmirror failover show -instance
Start Time: 9/23/2020 22:03:29
           Source Path: vs1:/cg/scg3
      Destination Path: vs3:/cg/dcg3
       Failover Status: completed
          Error Reason:
              End Time: 9/23/2020 22:03:30
Primary Data Cluster: cluster-2
Last Progress Update: -
         Failover Type: unplanned
    Error Reason codes: -
```
Reportez-vous à la ["Référence EMS"](https://docs.netapp.com/us-en/ontap-ems-9131/smbc-aufo-events.html) pour en savoir plus sur les messages d'événement et sur les actions correctives à mener.

# **Reprise de la protection dans une configuration « Fan-Out » après le basculement**

Si vous rencontrez un basculement sur le cluster secondaire dans la relation SM-BC, la destination SnapMirror asynchrone devient défectueuse. Vous devez restaurer manuellement la protection en supprimant et en recréant la relation avec le terminal SnapMirror asynchrone.

### **Étapes**

- 1. Vérifiez que le basculement s'est terminé correctement : snapmirror failover show
- 2. Sur le terminal SnapMirror asynchrone, supprimez le terminal « Fan-Out » : snapmirror delete -destination-path *destination\_path*
- 3. Sur le troisième site, créer des relations SnapMirror asynchrones entre le nouveau volume primaire SM-BC et le volume de destination asynchrone Fan-Out : snapmirror create -source-path *source\_path* -destination-path *destination\_path* -policy MirrorAllSnapshots -schedule *schedule*

#### 4. Resynchroniser la relation :

snapmirror resync -destination-path *destination\_path*

5. Vérifiez l'état et l'état de la relation : snapmirror show

# <span id="page-5-0"></span>**Surveiller les opérations de continuité de l'activité SnapMirror**

Vous pouvez contrôler les opérations SnapMirror Business Continuity (SM-BC) suivantes pour assurer l'état de votre configuration SM-BC :

- Médiateur de ONTAP
- Opérations de basculement planifiées
- Opérations de basculement non planifiées automatiques
- Disponibilité de SM-BC

### **Médiateur de ONTAP**

En fonctionnement normal, l'état du médiateur ONTAP doit être connecté. S'il est dans un autre état, cela peut indiquer une condition d'erreur. Vous pouvez consulter le ["Messages du système de gestion des événements](https://docs.netapp.com/us-en/ontap-ems-9131/sm-mediator-events.html) [\(EMS\)"](https://docs.netapp.com/us-en/ontap-ems-9131/sm-mediator-events.html) pour déterminer l'erreur et les actions correctives appropriées.

### **Opérations de basculement planifiées**

Vous pouvez surveiller l'état et la progression d'une opération de basculement planifié à l'aide de l' snapmirror failover show commande. Par exemple :

ClusterB::> snapmirror failover start -destination-path vs1:/cg/dcg1

Une fois le basculement terminé, vous pouvez surveiller l'état de protection SnapMirror synchrone depuis le nouveau cluster de destination. Par exemple :

ClusterA::> snapmirror show

Reportez-vous à la ["Référence EMS"](https://docs.netapp.com/us-en/ontap-ems-9131/smbc-pfo-events.html) pour en savoir plus sur les messages d'événement et les actions correctives à mener.

### **Opérations de basculement non planifiées automatiques**

Lors d'un basculement automatique non planifié, vous pouvez surveiller l'état de l'opération à l'aide du snapmirror failover show commande.

```
ClusterB::> snapmirror failover show -instance
Start Time: 9/23/2020 22:03:29
           Source Path: vs1:/cg/scg3
      Destination Path: vs3:/cg/dcg3
       Failover Status: completed
          Error Reason:
              End Time: 9/23/2020 22:03:30
Primary Data Cluster: cluster-2
Last Progress Update: -
         Failover Type: unplanned
    Error Reason codes: -
```
Reportez-vous à la ["Référence EMS"](https://docs.netapp.com/us-en/ontap-ems-9131/smbc-aufo-events.html) pour en savoir plus sur les messages d'événement et sur les actions correctives à mener.

### **Disponibilité de SM-BC**

Vous pouvez vérifier la disponibilité de la relation SM-BC à l'aide d'une série de commandes, soit sur le cluster principal, soit sur le cluster secondaire, soit les deux.

Les commandes que vous utilisez incluent snapmirror mediator show commande sur le cluster principal et le cluster secondaire pour vérifier le statut de connexion et de quorum, le snapmirror show et la volume show commande. Par exemple :

SMBC A::\*> snapmirror mediator show Mediator Address Peer Cluster Connection Status Quorum Status ---------------- ---------------- ----------------- ------------- 10.236.172.86 SMBC\_B connected true SMBC B::\*> snapmirror mediator show Mediator Address Peer Cluster Connection Status Quorum Status ---------------- ---------------- ----------------- ------------- 10.236.172.86 SMBC\_A connected true SMBC B::\*> snapmirror show -expand Progress Source Destination Mirror Relationship Total Last Path Type Path State Status Progress Healthy Updated ----------- ---- ------------ ------- -------------- --------- ------- ------- vs0:/cg/cg1 XDP vs1:/cg/cg1\_dp Snapmirrored InSync - true vs0:vol1 XDP vs1:vol1 dp Snapmirrored InSync - true 2 entries were displayed. SMBC A::\*> volume show -fields is-smbc-master,smbc-consensus, is-smbcfailover-capable -volume vol1 vserver volume is-smbc-master is-smbc-failover-capable smbc-consensus ------- ------ -------------- ------------------------ ------------- vs0 vol1 true false Consensus SMBC B::\*> volume show -fields is-smbc-master,smbc-consensus, is-smbcfailover-capable -volume vol1\_dp vserver volume is-smbc-master is-smbc-failover-capable smbc-consensus ------- ------- -------------- ------------------------ ------------- vs1 vol1 dp false true No-consensus

# <span id="page-7-0"></span>**Permet d'ajouter ou de supprimer des volumes à un groupe de cohérence**

À mesure que les exigences des charges de travail applicatives évoluent, vous devrez peut-être ajouter ou supprimer des volumes d'un groupe de cohérence pour assurer la continuité de l'activité. Le processus d'ajout et de suppression de volumes dans une relation SM-BC active dépend de la version de ONTAP que vous utilisez.

Dans la plupart des cas, il s'agit d'un processus perturbateur qui vous oblige à interrompre la relation SnapMirror, à modifier le groupe de cohérence, puis à reprendre la protection. Depuis ONTAP 9.13.1, l'ajout de volumes à un groupe de cohérence avec une relation SM-BC active n'entraîne aucune interruption.

#### **Description de la tâche**

- Dans ONTAP 9.8 à 9.9.1, vous pouvez ajouter ou supprimer des volumes à un groupe de cohérence à l'aide de l'interface de ligne de commandes ONTAP.
- Depuis ONTAP 9.10.1, il est recommandé de le gérer ["groupes de cohérence"](https://docs.netapp.com/fr-fr/ontap/consistency-groups/index.html) Via System Manager ou avec l'API REST ONTAP.

Si vous souhaitez modifier la composition du groupe de cohérence en ajoutant ou en supprimant un volume, vous devez d'abord supprimer la relation d'origine, puis créer à nouveau le groupe de cohérence avec la nouvelle composition.

• À partir de ONTAP 9.13.1, vous pouvez ajouter des volumes à un groupe de cohérence sans interruption avec une relation SM-BC active à partir de la source ou de la destination.

La suppression de volumes est une opération disruptive. Vous devez interrompre la relation SnapMirror avant de procéder à la suppression de volumes.

#### **ONTAP 9.8-9.13.0**

#### **Avant de commencer**

- Vous ne pouvez pas commencer à modifier le groupe de cohérence tant qu'il se trouve dans le groupe InSync état.
- Le volume de destination doit être de type DP.
- Le nouveau volume que vous ajoutez pour développer le groupe de cohérence doit disposer d'une paire de copies Snapshot communes entre les volumes source et de destination.

#### **Étapes**

Les exemples présentés dans deux mappages de volume : vol src1 ←→ vol dst1 et vol src2 ←→ vol\_dst2, dans une relation de groupe de cohérence entre les points d'extrémité vs1\_src:/cq/cq\_src et vs1\_dst:/cq/cq\_dst.

1. Sur le cluster source et le cluster destination, vérifiez qu'il existe un Snapshot commun entre le cluster source et le cluster destination avec la commande snapshot show -vserver *svm\_name* -volume *volume\_name* -snapshot *snapmirror*

source:: >snapshot show -vserver vs1 src -volume vol src3 -snapshot snapmirror\*

destination::>snapshot show -vserver vs1\_dst -volume vol\_dst3 -snapshot snapmirror\*

2. Si aucune copie Snapshot n'existe déjà, créez et initialisez une relation FlexVol SnapMirror :

```
destination::>snapmirror initialize -source-path vs1_src:vol_src3
-destination-path vs1 dst:vol dst3
```
3. Supprimez la relation de groupe de cohérence :

destination::>snapmirror delete -destination-path vs1\_dst:vol\_dst3

4. Libérer la relation SnapMirror source et conserver les copies Snapshot courantes :

source::>snapmirror release -relationship-info-only true -destination-path vs1\_dst:vol\_dst3

5. Annulez le mappage des LUN et supprimez la relation de groupe de cohérence existante :

destination::>lun mapping delete -vserver vs1\_dst -path <lun\_path> -igroup <igroup\_name>

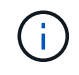

Les LUN de destination ne sont pas mappées, tandis que les LUN présentes sur la copie primaire continuent de servir les E/S de l'hôte

destination::>snapmirror delete -destination-path vs1\_dst:/cg/cg\_dst

source:: >snapmirror release -destination-path vs1 dst:/cq/cq dst -relationship-info-only true

6. **Si vous utilisez ONTAP 9.10.1 à 9.13.0,** supprimez et recréez et le groupe de cohérence sur la source avec la composition correcte. Suivez les étapes de la section [Supprimez un groupe de](https://docs.netapp.com/fr-fr/ontap/consistency-groups/delete-task.html) [cohérence](https://docs.netapp.com/fr-fr/ontap/consistency-groups/delete-task.html) puis [Configurez un seul groupe de cohérence.](https://docs.netapp.com/fr-fr/ontap/consistency-groups/configure-task.html) Dans ONTAP 9.10.1 et les versions ultérieures, vous devez effectuer les opérations de suppression et de création dans System Manager ou avec l'API REST ONTAP ; il n'existe pas de procédure d'interface de ligne de commandes.

**Si vous utilisez ONTAP 9.8, 9.0 ou 9.9.1, passez à l'étape suivante.**

7. Créez le nouveau groupe de cohérence sur la destination avec la nouvelle composition :

```
destination::>snapmirror create -source-path vs1_src:/cg/cg_src
-destination-path vs1 dst:/cg/cg dst -cg-item-mappings vol src1:@vol dst1,
vol_src2:@vol_dst2, vol_src3:@vol_dst3
```
8. Resynchroniser la relation de groupe de cohérence RTO zéro pour garantir qu'elle est synchronisée :

destination::>snapmirror resync -destination-path vs1\_dst:/cg/cg\_dst

9. Remappage des LUN que vous n'avez pas mappées à l'étape 5 :

```
destination::> lun map -vserver vs1_dst -path lun_path -igroup igroup_name
```
10. Relancez les chemins d'E/S de la LUN hôte pour restaurer tous les chemins d'accès aux LUN.

#### **ONTAP 9.13.1 et versions ultérieures**

À partir de ONTAP 9.13.1, vous pouvez ajouter des volumes à un groupe de cohérence sans interruption avec une relation SM-BC active. SM-BC prend en charge l'ajout de volumes à partir de la source ou de la destination.

Pour plus d'informations sur l'ajout de volumes provenant du groupe de cohérence source, reportez-vous à la section [Modifier un groupe de cohérence](https://docs.netapp.com/fr-fr/ontap/consistency-groups/modify-task.html).

#### **Ajout d'un volume depuis le cluster de destination**

- 1. Sur le cluster de destination, sélectionnez **protection** > **relations**.
- 2. Recherchez la relation SM-BC à laquelle vous souhaitez ajouter des volumes. Sélectionnez : Puis **développer**.
- 3. Sélectionnez les relations de volume dont les volumes doivent être ajoutés au groupe de cohérence
- 4. Sélectionnez **développer**.

# <span id="page-10-0"></span>**Convertir les relations existantes en relations SM-BC**

Si vous avez une relation SnapMirror synchrone existante entre un cluster source et un cluster destination, vous pouvez la convertir en relation SM-BC. Vous pouvez ainsi associer les volumes en miroir à un groupe de cohérence, garantissant ainsi un RPO nul sur une charge de travail à plusieurs volumes. En outre, vous pouvez conserver les snapshots SnapMirror existants si vous devez revenir à un point dans le temps avant d'établir la relation SM-BC.

#### **Avant de commencer**

- Une relation SnapMirror synchrone avec RPO nul doit exister entre le cluster principal et le cluster secondaire.
- Avant de pouvoir créer la relation SnapMirror avec un objectif RTO nul, toutes les LUN du volume de destination doivent être démappées.
- SM-BC prend uniquement en charge les protocoles SAN (et non NFS/CIFS). Assurez-vous qu'aucun composant du groupe de cohérence n'est monté pour l'accès au NAS.

#### **Description de la tâche**

- Vous devez être administrateur du cluster et SVM sur les clusters principal et secondaire.
- Vous ne pouvez pas convertir le RPO nul en synchronisation RTO zéro en modifiant la règle SnapMirror.
- Vous devez vous assurer que le mappage des LUN est annulé avant d'émettre le snapmirror create commande.

Si les LUN existantes du volume secondaire sont mappées et l' AutomatedFailover la règle est configurée, le snapmirror create déclenche une erreur.

#### **Étapes**

1. Depuis le cluster secondaire, effectuer une mise à jour SnapMirror sur la relation existante :

destination::>snapmirror update -destination-path vs1\_dst:vol1

2. Vérifier que la mise à jour SnapMirror a été correctement effectuée :

destination::>snapmirror show

3. Arrêter chaque relation synchrone RPO zéro :

destination::>snapmirror quiesce -destination-path vs1\_dst:vol1

destination::>snapmirror quiesce -destination-path vs1\_dst:vol2

4. Supprimez chacune des relations synchrones RPO zéro :

destination::>snapmirror delete -destination-path vs1\_dst:vol1

destination::>snapmirror delete -destination-path vs1\_dst:vol2

5. Relâcher la relation SnapMirror source mais conserver les copies Snapshot courantes :

source::>snapmirror release -relationship-info-only true -destination-path vs1\_dst:vol1

source:: > snapmirror release - relationship-info-only true -destination-path vs1\_dst:vol2

6. Création d'une relation SnapMirror synchrone RTO nul groupe :

```
destination::> snapmirror create -source-path vs1 src:/cg/cg src -destination
-path vs1 dst:/cg/cg dst -cg-item-mappings vol1:@vol1,vol2:@vol2 -policy
AutomatedFailover
```
7. Resynchroniser le groupe de cohérence :

destination::> snapmirror resync -destination-path vs1\_dst:/cg/cg\_dst

8. Relancez les chemins d'E/S de la LUN hôte pour restaurer tous les chemins d'accès aux LUN.

# <span id="page-12-0"></span>**Mettez à niveau et restaurez ONTAP avec SM-BC**

SnapMirror Business Continuity (SM-BC) est pris en charge à partir de la version 9.8 de ONTAP. La mise à niveau et la restauration de votre cluster ONTAP ont des implications sur vos relations SM-BC selon la version de ONTAP vers laquelle vous effectuez la mise à niveau ou la restauration.

# **Mettez à niveau ONTAP avec SM-BC**

Pour utiliser SM-BC, tous les nœuds des clusters source et cible doivent exécuter ONTAP 9.8 ou une version ultérieure.

Lorsque vous mettez à niveau ONTAP avec des relations SM-BC actives, vous devez utiliser [Mise à niveau](https://docs.netapp.com/fr-fr/ontap/upgrade/automated-upgrade-task.html) [automatisée sans interruption \(ANDU\).](https://docs.netapp.com/fr-fr/ontap/upgrade/automated-upgrade-task.html) L'utilisation d'ANDU garantit que vos relations SM-BC sont synchronisées et saines pendant le processus de mise à niveau.

Il n'y a pas d'étape de configuration pour préparer les déploiements SM-BC pour les mises à niveau ONTAP. Cependant, il est recommandé de vérifier, avant et après la mise à niveau :

- Les relations SM-BC sont synchronisées.
- Il n'y a pas d'erreur liée à SnapMirror dans le journal des événements.
- Le Mediator est en ligne et sain à partir des deux clusters.
- Tous les hôtes peuvent voir tous les chemins correctement pour protéger les LUN.

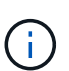

Lorsque vous mettez à niveau des clusters de ONTAP 9.8 ou 9.9.1 vers ONTAP 9.10.1 et versions ultérieures, ONTAP crée de nouvelles données [groupes de cohérence](https://docs.netapp.com/fr-fr/ontap/consistency-groups/index.html) Sur les clusters source et cible pour les relations SM-BC qui peuvent être configurées à l'aide de System Manager.

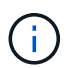

Le snapmirror quiesce et snampirror resume Les commandes ne sont pas prises en charge par SM-BC.

# **Restaurez ONTAP 9.9.1 à partir de ONTAP 9.10.1**

Pour rétablir des relations de 9.10.1 à 9.9.1, les relations SM-BC doivent être supprimées, suivies de l'instance de groupe de cohérence 9.10.1. Impossible de supprimer les groupes de cohérence avec une relation SM-BC active. Tout volume FlexVol mis à niveau vers la version 9.10.1 précédemment associé à une autre application de conteneur intelligent ou d'entreprise en 9.9.1 ou version antérieure ne sera plus associé à la restauration. La suppression des groupes de cohérence ne supprime pas les volumes constitutifs ou les snapshots granulaires volume. Reportez-vous à la section ["Supprimez un groupe de cohérence"](https://docs.netapp.com/fr-fr/ontap/consistency-groups/delete-task.html) Pour plus d'informations sur cette tâche dans ONTAP 9.10.1 et versions ultérieures.

### **Restaurez ONTAP 9.7 à partir de ONTAP 9.8**

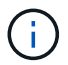

SM-BC n'est pas pris en charge avec les clusters mixtes ONTAP 9.7 et ONTAP 9.8.

Lorsque vous restaurez ONTAP 9.8 vers ONTAP 9.7, vous devez tenir compte des éléments suivants :

- Si le cluster héberge une destination SM-BC, le retour à ONTAP 9.7 n'est pas autorisé tant que la relation n'est pas rompue et supprimée.
- Si le cluster héberge une source SM-BC, le retour à ONTAP 9.7 n'est pas autorisé tant que la relation n'est pas validée.
- Toutes les politiques SnapMirror personnalisées SM-BC créées par l'utilisateur doivent être supprimées avant de revenir à ONTAP 9.7.

Pour répondre à ces exigences, reportez-vous à la section ["Supprimer une configuration SM-BC"](#page-14-0).

#### **Étapes**

1. Effectuer une vérification de restauration à partir de l'un des clusters de la relation SM-BC :

cluster::\*> system node revert-to -version 9.7 -check-only

Exemple :

```
cluster::*> system node revert-to -version 9.7 -check-only
Error: command failed: The revert check phase failed. The following
issues must be resolved before revert can be completed. Bring the data
LIFs down on running vservers. Command to list the running vservers:
vserver show -admin-state running Command to list the data LIFs that are
up: network interface show -role data -status-admin up Command to bring
all data LIFs down: network interface modify {-role data} -status-admin
down
Disable snapshot policies.
      Command to list snapshot policies: "snapshot policy show".
      Command to disable snapshot policies: "snapshot policy modify
-vserver
     * -enabled false"
     Break off the initialized online data-protection (DP) volumes and
delete
     Uninitialized online data-protection (DP) volumes present on the
local
     node.
      Command to list all online data-protection volumes on the local
node:
     volume show -type DP -state online -node <local-node-name>
      Before breaking off the initialized online data-protection volumes,
     quiesce and abort transfers on associated SnapMirror relationships
and
     wait for the Relationship Status to be Quiesced.
```

```
  Command to quiesce a SnapMirror relationship: snapmirror quiesce
      Command to abort transfers on a SnapMirror relationship: snapmirror
     abort
      Command to see if the Relationship Status of a SnapMirror
relationship
     is Quiesced: snapmirror show
      Command to break off a data-protection volume: snapmirror break
      Command to break off a data-protection volume which is the
destination
     of a SnapMirror relationship with a policy of type "vault":
snapmirror
     break -delete-snapshots
      Uninitialized data-protection volumes are reported by the
"snapmirror
     break" command when applied on a DP volume.
      Command to delete volume: volume delete
     Delete current version snapshots in advanced privilege level.
      Command to list snapshots: "snapshot show -fs-version 9.8"
      Command to delete snapshots: "snapshot prepare-for-revert -node
     <nodename>"
     Delete all user-created policies of the type active-strict-sync-
mirror
     and active-sync-mirror.
     The command to see all active-strict-sync-mirror and active-sync-
mirror
     type policies is:
      snapmirror policy show -type
     active-strict-sync-mirror,active-sync-mirror
   The command to delete a policy is :
    snapmirror policy delete -vserver <SVM-name> -policy <policy-name>
```
Pour plus d'informations sur le rétablissement des clusters, reportez-vous à la section ["Restaurez la ONTAP".](https://docs.netapp.com/fr-fr/ontap/revert/index.html)

# <span id="page-14-0"></span>**Supprimer une configuration SM-BC**

Si vous n'avez plus besoin de la protection SnapMirror Syncronous RTO nul, vous pouvez supprimer votre relation SM-BC.

#### **Description de la tâche**

- Avant de supprimer la relation SM-BC, toutes les LUN du cluster destination doivent être mappées.
- Une fois que les LUN sont démappées et que l'hôte est réanalysé, la cible SCSI informe les hôtes que l'inventaire des LUN a changé. Les LUN existantes sur les volumes secondaires RTO de zéro sont modifiées pour refléter une nouvelle identité après la suppression de la relation RTO de zéro. Les hôtes découvrent les LUN du volume secondaire en tant que nouveaux LUN sans relation avec les LUN du

volume source.

- Les volumes secondaires restent des volumes DP une fois la relation supprimée. Vous pouvez lancer le snapmirror break pour les convertir en lecture/écriture.
- La suppression de la relation n'est pas autorisée à l'état d'échec lorsque la relation n'est pas inversée.

#### **Étapes**

1. Depuis le cluster secondaire, supprimez la relation du groupe de cohérence SM-BC entre le noeud final source et le noeud final de destination :

```
destination::>snapmirror delete -destination-path vs1_dst:/cg/cg_dst
```
2. Depuis le cluster principal, relationer la relation de groupe de cohérence et les copies Snapshot créées pour la relation :

```
source::>snapmirror release -destination-path vs1_dst:/cg/cg_dst
```
- 3. Effectuez une nouvelle analyse de l'hôte pour mettre à jour l'inventaire des LUN.
- 4. Depuis la version ONTAP 9.10.1, la suppression de la relation SnapMirror ne supprime pas le groupe de cohérence. Pour supprimer le groupe de cohérence, vous devez utiliser System Manager ou l'API REST de ONTAP. Voir [Supprimez un groupe de cohérence](https://docs.netapp.com/fr-fr/ontap/consistency-groups/delete-task.html) pour en savoir plus.

# <span id="page-15-0"></span>**Supprimer le médiateur ONTAP**

Si vous souhaitez supprimer une configuration de médiateur ONTAP existante de vos clusters ONTAP, vous pouvez le faire à l'aide du snapmirror mediator remove commande.

### **Étapes**

1. Supprimer un médiateur ONTAP :

```
snapmirror mediator remove -mediator-address 12.345.678.90 -peer-cluster
cluster_xyz
```
#### **Informations sur le copyright**

Copyright © 2024 NetApp, Inc. Tous droits réservés. Imprimé aux États-Unis. Aucune partie de ce document protégé par copyright ne peut être reproduite sous quelque forme que ce soit ou selon quelque méthode que ce soit (graphique, électronique ou mécanique, notamment par photocopie, enregistrement ou stockage dans un système de récupération électronique) sans l'autorisation écrite préalable du détenteur du droit de copyright.

Les logiciels dérivés des éléments NetApp protégés par copyright sont soumis à la licence et à l'avis de nonresponsabilité suivants :

CE LOGICIEL EST FOURNI PAR NETAPP « EN L'ÉTAT » ET SANS GARANTIES EXPRESSES OU TACITES, Y COMPRIS LES GARANTIES TACITES DE QUALITÉ MARCHANDE ET D'ADÉQUATION À UN USAGE PARTICULIER, QUI SONT EXCLUES PAR LES PRÉSENTES. EN AUCUN CAS NETAPP NE SERA TENU POUR RESPONSABLE DE DOMMAGES DIRECTS, INDIRECTS, ACCESSOIRES, PARTICULIERS OU EXEMPLAIRES (Y COMPRIS L'ACHAT DE BIENS ET DE SERVICES DE SUBSTITUTION, LA PERTE DE JOUISSANCE, DE DONNÉES OU DE PROFITS, OU L'INTERRUPTION D'ACTIVITÉ), QUELLES QU'EN SOIENT LA CAUSE ET LA DOCTRINE DE RESPONSABILITÉ, QU'IL S'AGISSE DE RESPONSABILITÉ CONTRACTUELLE, STRICTE OU DÉLICTUELLE (Y COMPRIS LA NÉGLIGENCE OU AUTRE) DÉCOULANT DE L'UTILISATION DE CE LOGICIEL, MÊME SI LA SOCIÉTÉ A ÉTÉ INFORMÉE DE LA POSSIBILITÉ DE TELS DOMMAGES.

NetApp se réserve le droit de modifier les produits décrits dans le présent document à tout moment et sans préavis. NetApp décline toute responsabilité découlant de l'utilisation des produits décrits dans le présent document, sauf accord explicite écrit de NetApp. L'utilisation ou l'achat de ce produit ne concède pas de licence dans le cadre de droits de brevet, de droits de marque commerciale ou de tout autre droit de propriété intellectuelle de NetApp.

Le produit décrit dans ce manuel peut être protégé par un ou plusieurs brevets américains, étrangers ou par une demande en attente.

LÉGENDE DE RESTRICTION DES DROITS : L'utilisation, la duplication ou la divulgation par le gouvernement sont sujettes aux restrictions énoncées dans le sous-paragraphe (b)(3) de la clause Rights in Technical Data-Noncommercial Items du DFARS 252.227-7013 (février 2014) et du FAR 52.227-19 (décembre 2007).

Les données contenues dans les présentes se rapportent à un produit et/ou service commercial (tel que défini par la clause FAR 2.101). Il s'agit de données propriétaires de NetApp, Inc. Toutes les données techniques et tous les logiciels fournis par NetApp en vertu du présent Accord sont à caractère commercial et ont été exclusivement développés à l'aide de fonds privés. Le gouvernement des États-Unis dispose d'une licence limitée irrévocable, non exclusive, non cessible, non transférable et mondiale. Cette licence lui permet d'utiliser uniquement les données relatives au contrat du gouvernement des États-Unis d'après lequel les données lui ont été fournies ou celles qui sont nécessaires à son exécution. Sauf dispositions contraires énoncées dans les présentes, l'utilisation, la divulgation, la reproduction, la modification, l'exécution, l'affichage des données sont interdits sans avoir obtenu le consentement écrit préalable de NetApp, Inc. Les droits de licences du Département de la Défense du gouvernement des États-Unis se limitent aux droits identifiés par la clause 252.227-7015(b) du DFARS (février 2014).

#### **Informations sur les marques commerciales**

NETAPP, le logo NETAPP et les marques citées sur le site<http://www.netapp.com/TM>sont des marques déposées ou des marques commerciales de NetApp, Inc. Les autres noms de marques et de produits sont des marques commerciales de leurs propriétaires respectifs.